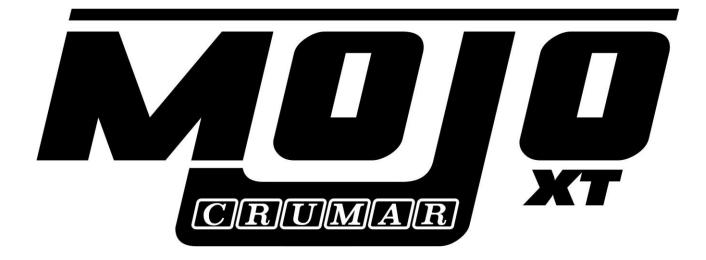

# **Quick Reference Guide**

This quick reference guide refers to Mojo XT organ only and is not applicable to standard Mojo organ.

If you wish to access to the full set of functions, we suggest to buy our Mojoeditor, a simple and interesting device that allows you to modify and edit a lot of settings of your organ sound.

Thank you for purchasing the new Crumar Mojo XT. Mojo XT is an evolution of the famous Mojo organ adding some new features.

- 1. Internal power supply.
- 2. 11 pin connector for rotary speaker.
- 3. Advanced midi features.
- 4. Integrated connection for Mojoeditor.

This short guide will serve you as a quick reference for the basic operations. For more details, please visit <a href="https://www.crumar.it">www.crumar.it</a>.

**CONNECTIONS AND STARTUP** - Make all necessary AUDIO and MIDI connections prior to turning the instrument on. Use only AC power cord supplied with the instrument. Connect the L/R Audio outputs to your speakers, the 11 pin cable to your rotary cabinet (if available) or your headphones, then press the POWER button once. Wait until the led will stop the presentation and you are ready to go! By default, the organ will startup in manual drawbars mode.

**PRESETS** - The presets numbered from 1 to 6 are user presets and don't take the drawbars position into consideration. *If you want to use the drawbars, press the preset buttons labeled "A-hold-B"*. To save a preset, press the desired numbered button for about 2/3 seconds, the corresponding LED will turn off and then on again. The functionality of upper set and lower set is the same.

The buttons labeled "A-Hold-B" allows to access additional functions:

- 1) **Simple press**: is the "manual" button. Use drawbars to create your sound.
- 2) **Hold function**: if you are in manual mode and you press "A-Hold-B" another time, the instrument will enter the drawbars hold function: this is a special state that, when activated, momentarily disconnects the drawbars from the sound, allowing you to adjust the drawbars without affecting the sound, and get instantly to the new registration, as if it were a stored preset, the exact moment you deactivate the drawbars hold function.

Example: select the upper manual, set the drawbars the way you like and play a chord; now press the "*A-Hold-B'* selection button again, you'll notice that the corresponding LED starts flashing; now move the drawbars to a new registration while still keeping the chord playing... hear, nothing changes to the sound; now push the "*A-Hold-B'* button again. The new registration is now playing.

This is pretty much what organists use to do with console organs that have two drawbar sets per each manual.

3) **Cancel mode**: Holding down the "A-Hold-B" will activate the cancel state: this state simulates the registration with all drawbars closed (no sound). When activated, the organ does not play but will emit midi note on/off signals WITH VELOCITY on channel 4 (if cancel is activated in upper manual) and on channel 5 (if cancel is activated in lower manual).

**EDIT MODE** - press the "shift" button, the corresponding LED blinks. In Edit Mode, some preset buttons will assume the following functions and you can access bonus sounds: please take a look at panel of the instrument for more informations.

### **UPPER ROW:**

*Preset 5* → Transpose -1 semitone (LED indicates transpose is ON).

*Preset 6* → Transpose +1 semitone (LED indicates transpose is ON).

A-Hold-B  $\rightarrow$  Rotary simulation ON/OFF (Turn it off if you are connecting a real rotary speaker with or without the 11 pin connector).

## LOWER ROW:

*Preset 1* → Actives velocity on upper manual (midi channel 1).

*Preset 2* → Actives velocity on lower manual (midi channel 2).

#### **BONUS SOUNDS:**

By pressing the SHIFT button and one of the 4 percussion buttons, you have access to 4 "sound combinations":

VB3 → Tonewheel organ only.

Combi  $2 \rightarrow$  Tonewheel organ on the upper manual + Tines E.Piano on the lower manual + Synth Bass on the pedalboard.

Combi  $3 \Rightarrow$  Red Tolex Combo Organ on the upper manual + Tines E.Piano on the lower manual + Synth Bass on the pedalboard.

Combi  $4 \rightarrow$  Italian Transistor Combo Organ on the upper manual + Reed E.Piano on the lower manual + Synth Bass on the pedalboard.

# PANIC / AUTOMATIC UPDATE:

In EDIT mode, press and hold the "*Pedal to lower*" button for 2 seconds: this allows you to reboot the panel (PANIC), the same operation is useful to upgrade the software sound (see instructions provided with the software update you can download from our web site <a href="https://www.crumar.it">www.crumar.it</a>).

**Organs**: combo organs respond on MIDI channel 1; are 49 keys, from the second C to the last C, on the first octave you have a bass registration; Combo organs don't use the Rotary simulation; keyclick is not adjustable.

**E.Pianos**: respond on MIDI channel 2, you have a variety of 6 additional effects that can be activated by the Lower Preset buttons:

Button n.1 → Amp simulation

Button n.2 → Mono tremolo

Button n.3 → Stereo tremolo

Button n.4 → Stereo 6-stage phaser

Button n.5 → Stereo 2-voice chorus

Button n.6 → Distorted amp simulation

Button labeled "M" → E.Piano is transposed by one octave below.

**Synth Bass**: this responds on channel 3, is monophonic and offers two parameters accessible by the Pedal Drawbars (in the middle of the console):

drawbar n.1 → Filter envelope amount

drawbar n.2 → decay/sustain time

You can route the synth pedal to the first 2 octaves of the lower keyboard by turning the Pedal-to-lower function on. Unlike combination n. 1, this creates a split between the Synth Bass sound and the E.Piano sound. The split point is fixed at MIDI note n. 60 (the third C key of the keyboard).

**Other**: Overdrive and the Spring Reverb only affect the Combo Organ sounds.

**Settings**: all settings made to combinations 2 to 4 are temporary and get lost every time you switch the instrument off.

You can connect an external keyboard to the MIDI INPUT of your Mojo, have it send notes on **channel 6** and play the electric piano sounds along with the tonewheel organ. Use program changes from 0 to 15 to switch between 8 effects for the "Tines" piano and other 8 variants of the "Reed" piano.

## PEDAL TO LOWER FUNCTION

The Pedal to lower function has three statuses: OFF, OVERLAY and SPLIT.

OFF: pedal tones are not connected to the lower manual.

OVERLAY: pedal tones play on the first two octave over the lower manual sound. This will work with all four combinations, so you can have the synth bass overlaid to the electric piano sound.

SPLIT: the lower keyboard is split in two zones, the pedal tones play up to the third C, the lower sound plays the rest. This works in all four combinations.

#### **NOTES ABOUT 11 PIN CONNECTOR**

Mojo XT has a dedicated connector for rotary speaker, this kind of connector is called "11 pin". This special way to connect an external rotary amplifier to an organ is used both to send audio signal and different speed signals with only one cable. Mojo XT is also equipped with an internal preamp system to match the audio signal coming from the instrument with the external rotary cabinet. If you would like to regulate the output audio level of 11 pin out, locate the little hole on the left of the connector, insert a small screwdriver and turn it.

Usually when a rotary cabinet is connected to an organ with 11 pin cable, additional features are available, the most important is the possibility to turn the cabinet power on and off from the organ. On Mojo XT this feature is connected to the "ROT.SIM" function. If this feature is supported by your rotary speaker and if the 11 pin cable is wired properly, the cabinet will power on only if the internal rotary speaker simulation of the organ is disabled: if you activate the internal simulation, the external cabinet should power off. External rotary cabinet will stay off even during boot process: Mojo XT will send signal to power it on or off depending on last state of "ROT.SIM" function.

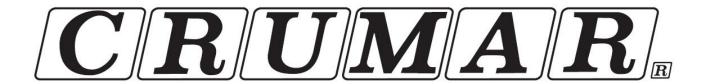

## **Contacts:**

V.M. Connection Via Lucio Vero, 2 31056 Roncade (TV) ITALY

Official Website: www.crumar.it

E-mail: info@crumar.it

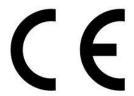

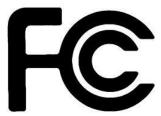

CRUMAR brand name and logo are registered trademarks belonging to their respective owners.